## 法務局コラボのお申込みされる場合

お申込み後に、下記の事項を御連絡しますので、 「スマホ・ネット安全教室」申込みWebフォームの **37.ご要望欄**に御入力いただくようお願いします。

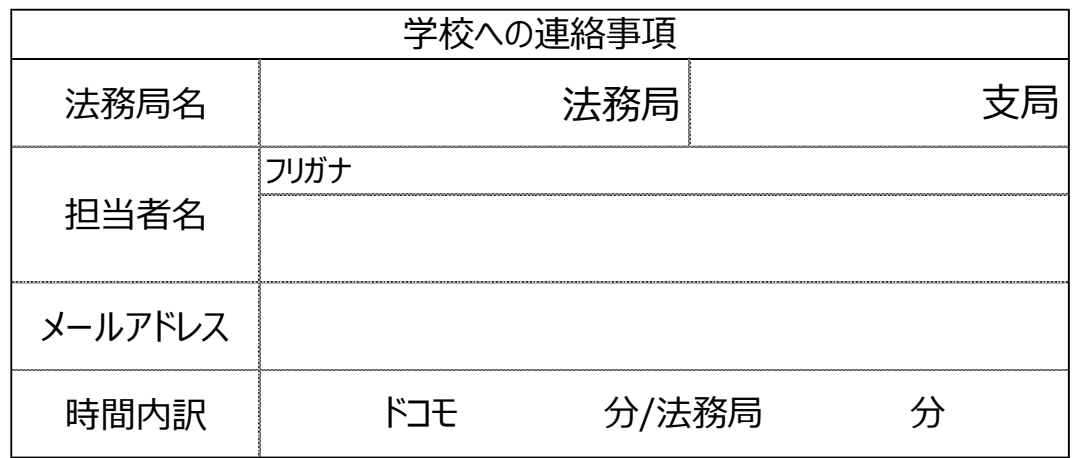

お申込みWebフォームURL

スマホ・ネット安全教室(オンライン)お申込み方法 [https://www.docomo.ne.jp/corporate/csr/social/sustaina\\_scho](https://www.docomo.ne.jp/corporate/csr/social/safety/educational/) ol/educational/)

上記URLから以下該当の教室を選択し、お申込みください。 お申込み(Webフォーム)

・ベーシック編、スタンダード編、アドバンス編、保護 者編

・特別支援学校編

## お申込みWebフォーム入力方法(第一希望~第三希望終了時間)

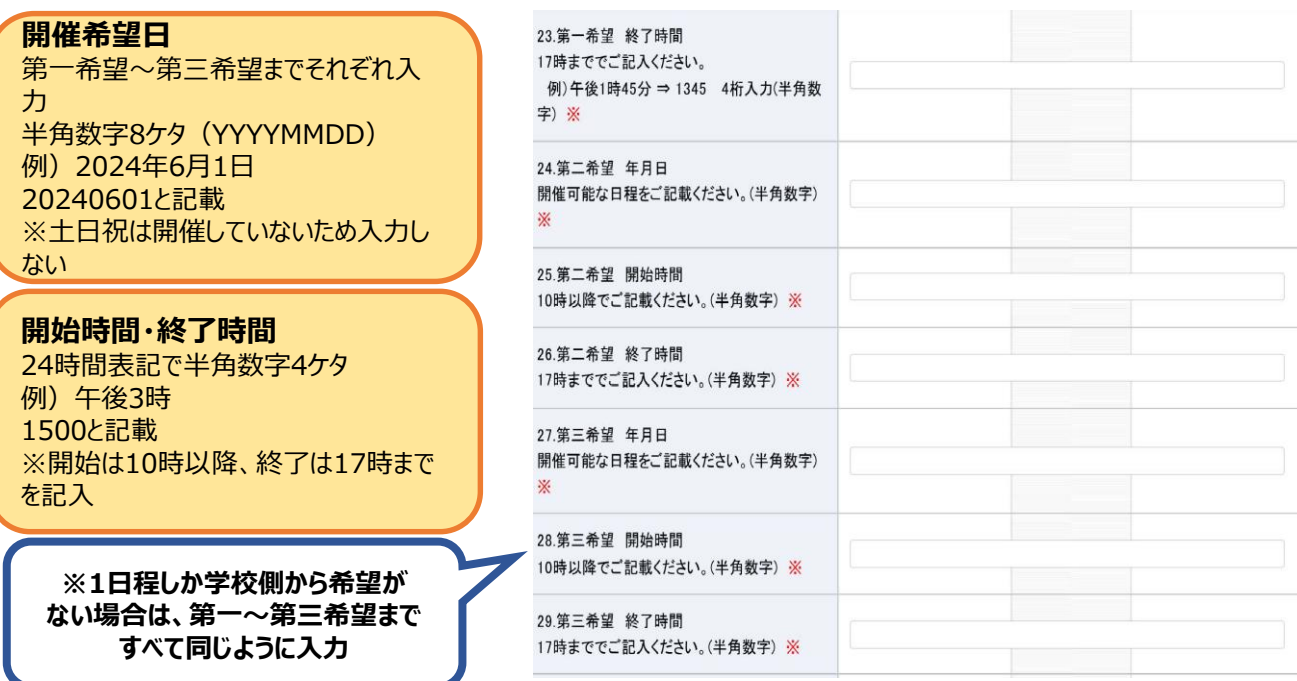

お申込みWebフォーム入力方法(事前接続希望日~ご要望等)

## **ご要望等** 法務局の情報を入力 例)○○法務局 担当者名(名前フリガナ) メール ○○@××.jp 時間 ドコモ35分/法務局10分 学校側からご要望があれば入力 **Web会議システムの事前接 続確認希望日時** 事前に当日と同じ環境で接続確 認を行う日時の希望があれば入力 ※曜日・時間のみ 例)月曜日16時以降

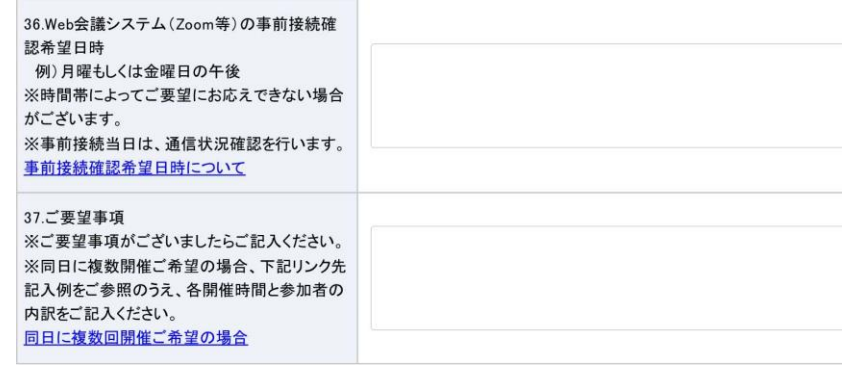